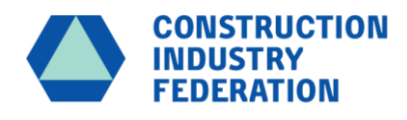

# GUIDE TO THE **OHSSTATSIRL** [www.ohsstatsirl.com](http://www.ohsstatsirl.com/)  Web Version 2.0

April 2024

April 24

# **Contents**

The User Guide consists of the following parts:

- Introduction
- $\bullet$  Information you will need to participate in the Initiative.
- A detailed guide to using the Web based toolkit Version 2.0
- OHSStatsIrl Facilitation Team

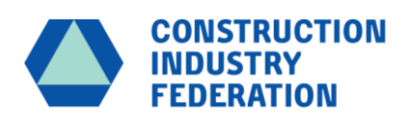

# A GUIDE TO THE OHSSTATSIRL

### **Introduction and Need**

Exact statistics for health and safety performance of the construction industry have always been difficult to ascertain. We have all found ourselves looking at some trend in our own figures, whether they be actual accidents or near misses or even inspection trends and we are not sure what they indicate for want of a larger population to compare to.

In order to seek to develop real statistics that the industry can use to monitor its performance in health and safety management, CIF, in partnership with the Civil Engineering Contractors Association (CECA) have embarked on a pilot project to gather accident statistics from participants, in an effort to learn from incidents and accident trends in the sector. This the Health and Safety Benchmarking project.

The concept is simple, members of the project, upload agreed statistics to an online database tool on a monthly basis and the software will analyse the data , along with others in the group, to produce ;

- 1. Analysis of the data for the specific company (private to them)
- 2. Overall data analysis for the group of participants (visible to all participants)

The quarterly reports are produced showing trends for the group.

The benefits of such a data base include:

- Positive acknowledgement for contributors
- Self-generated figures are more reliable
- Our individual figures will not be in a vacuum
- We are doing most of the work anyway
- Greater opportunity to improve including better data for research
- Information in a timely manner
- Avoid that bad injury or fatality on your site.
- Note: All information uploaded by individual companies is private and password protected , only visible by the owner of this data. All participants can view the aggregated data from the entire group.

For such a database to be useful for industry and reflective of industry as a whole, we need more companies to join this initiative and to benefit from the outcomes – see below how you can get involved.

## **Information you will need to participate in the initiative**

People at Risk – The average number of people on your project and office, sites per day, split into

- Own Employees
- Sub-Contractors
- **Visitors**

Information that is available through your internal sign in protocols

Incidents – A record of ALL your health and safety incidents - be it:

- **Accidents** 
	- o Type of Injury
	- o Injured Body Part
	- Dangerous Occurrence
- **Near Misses**

For the Individual associated with each of the type incidents listed above, what is their:

- **Gender**
- Age
- Employment Status

For ALL Accidents and Dangerous Occurrences, we also need to record the:

- Triggers as per the Health and Safety Authority definitions
- Associated Lost Time of Work

# **A Detailed Guide to Using the Web based Toolkit Version 2.0**

In order take part in the project, you will need to create an account on the Benchmarking Database tool :

( Note: this database is managed by an external consultant ( IBE Group) and not CIF :

#### **Activating your Account**

The IBE Facilitation Team (*contact details in the last section of this Guide*) will add you as a User of the Database on request. They will need your:

- Company Name
- Your name and
- Your email address

Once add into the system you will receive an automatic e-mail inviting you to join as shown below.

Welcome to OHS Stats Ireland

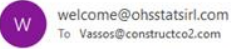

(i) Click here to download pictures. To help protect your privacy, Outlook prevented automatic download of some pictures in this

 $\boxed{\leftarrow}$ 

**OHS Stats Ireland** 

Hi Vassos

You have been invited to join the organisation Clonmel Enterprises on OHS Stats Ireland. To accept this invitation and contribute to Clonmel Enterprises projects please visit http://ohsstatsirl.com/invite?code=vw1LmvUdNxVVI%<br>2BV0cfvR3g to complete the set-up of your user account.

Thanks

Click on the Link.

This will take you to the front page of the toolkit to complete the set-up of your user account as instructed.

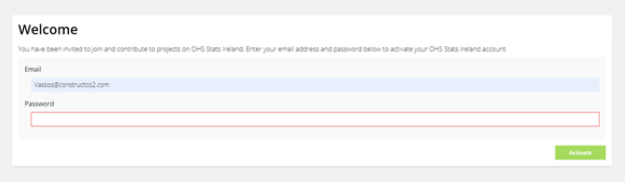

Please type a memorable Password and make a record of it as under our GDPR Protocols .

IBE do not hold users' passwords in the system.

If you wish to change your Password, please contact [Vassos@ibepartnership.com](mailto:Vassos@ibepartnership.com)

Please note that the Email and Password are case sensitive.

www. [OHSStatsIrl.com](https://url.avanan.click/v2/___http:/www.constructco2.com___.YXAxZTpjaWY6YTpvOmYxZTMxNzFiM2QyMWIyNDVhZDNmNDEwMGZlMTgxYjJhOjY6OTRjODplNzBmYzU3MGJmZGNjYTkzYmVjNjM2Njg5ZTgxNDY3OGE5MmE5ZjY4YzBiMGFhZjUyYTBlZWZkMmQ4MzNjYjMyOnA6VA) .

- It is advisable to create a shortcut to your desktop so you can easily access the website in the future.
- Please right click on the webpage and then press Create Shortcut to create an icon on your desktop. (Only for IE – other browsers would be different)
- You may need to rename the desktop icon to OHSStatsIrl.

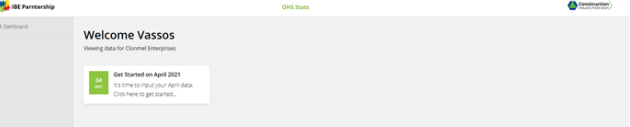

Once you typed your Username and Password the system will take you into your own company's home page and you will see the screen shown in below:

Your own Home Page will show the current month that data is needed (in the example, April 2021) as well as any that have already been completed.

Once you click on the Month, then you can add the current **month's number of days** and the **Average Daily numbers for Own Employees, Sub-contractors and Visitors** as shown below:

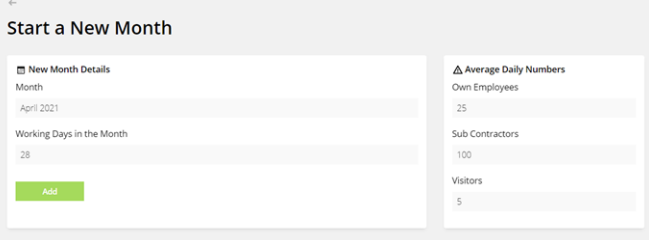

Once you press the "Add" button, you will be taken to the Incident Recording page as shown below.

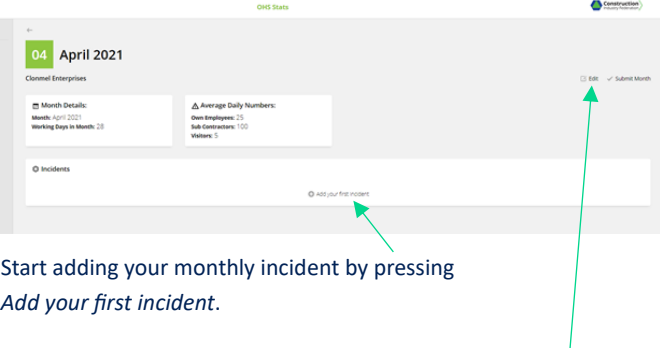

You can edit the Average Daily Numbers by pressing Edit**.**

Start by choosing what Type of Incident it is from the pull-down menu. Then the Category of Accident

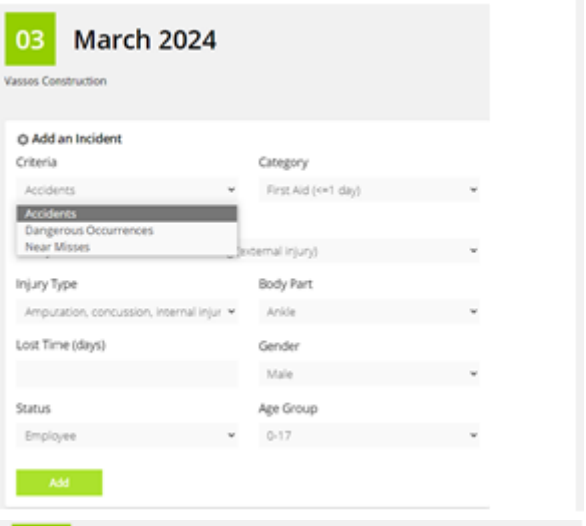

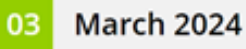

Vassos Construction

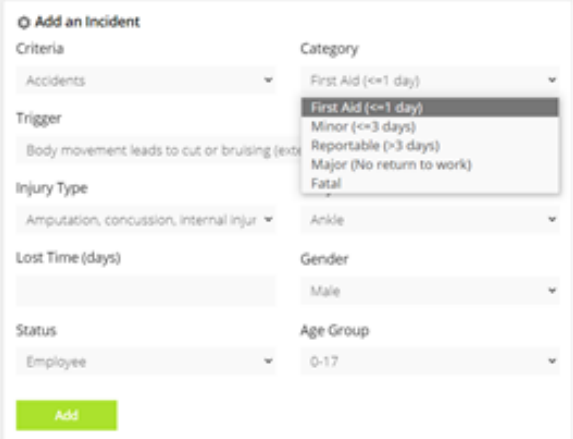

#### The **Trigger for the Accident**, |Record in any **Lost Time (days)** of work and the **Injury Type**

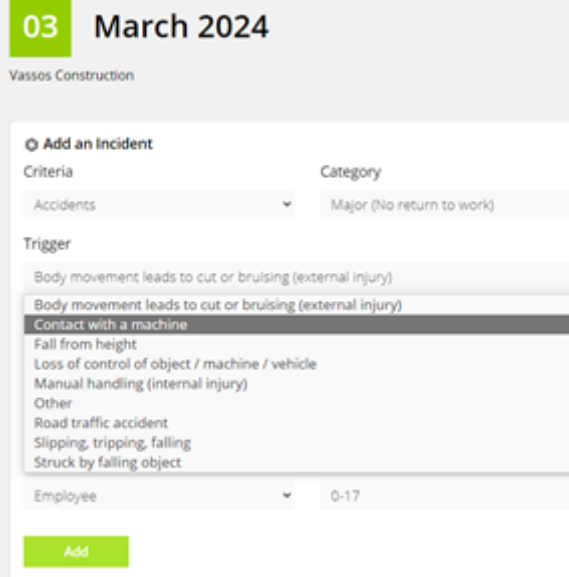

×

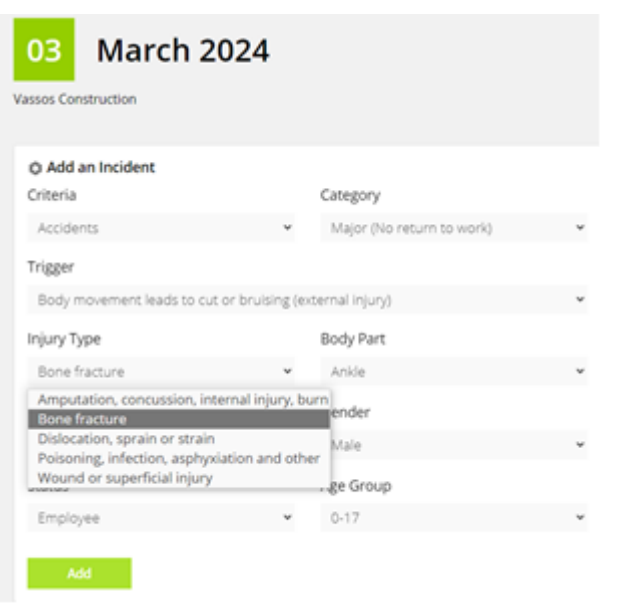

#### The injured **Body Part, Lost Days** of work and their **Gender**

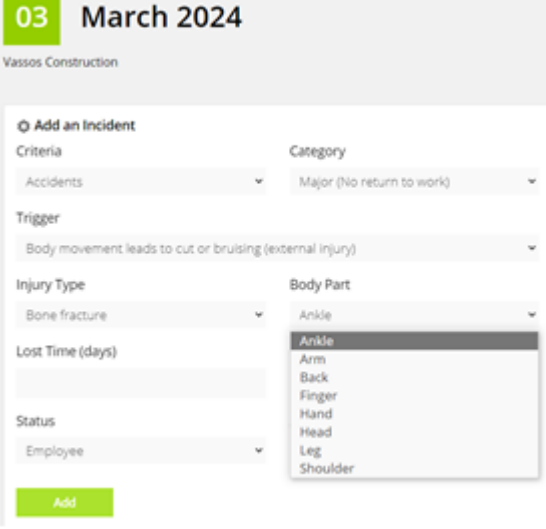

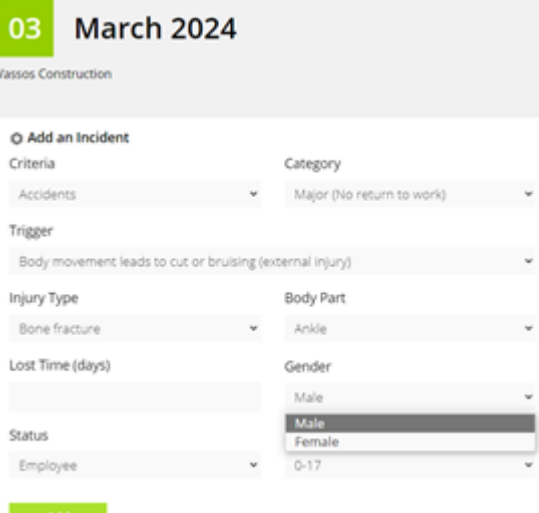

#### Their Employment Status,

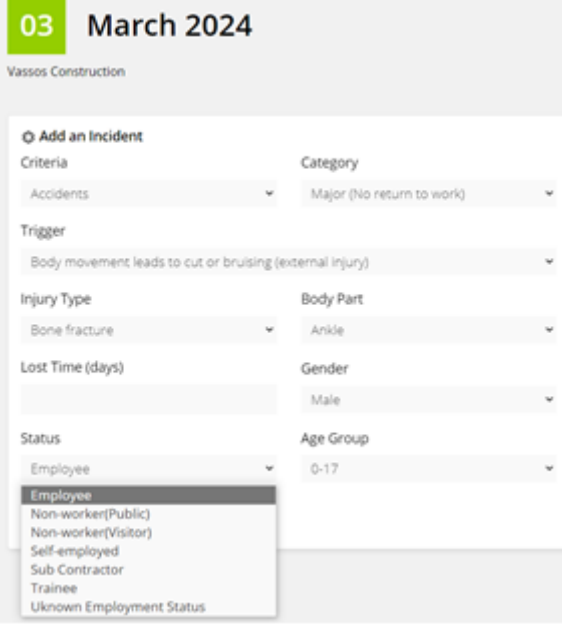

and finally their Age Group

**March 2024** 03

Vassos Construction

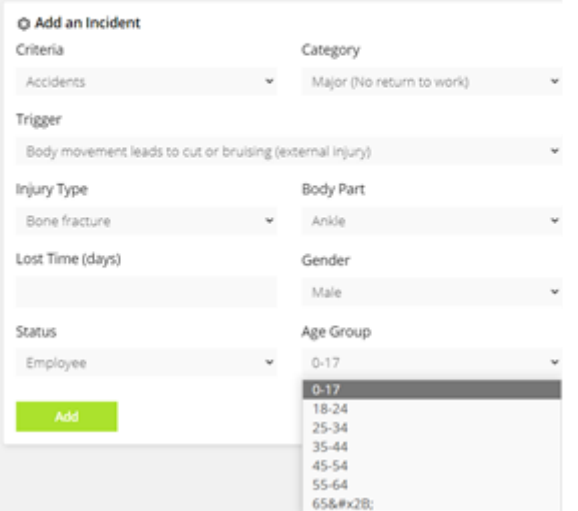

By **Pressing "Add,"** the incident will be saved into the system as shown below:

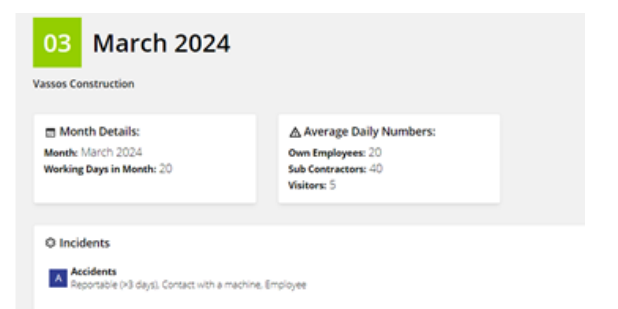

You can **Edit** a **saved Incident** by clicking on it or the **Edit** button and You can **Add ALL** your monthly Incidents by pressing the Add button and repeat the process.

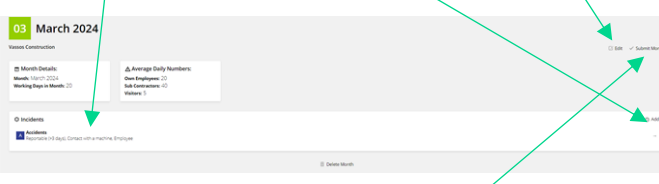

Once you have added **ALL** your Monthly Incidents you can **Submit** them to the Database by pressing Submit Month.

**Please note:** Submitting will prevent further editing of data for the month and cannot be edited unless you request a re-activation from the Facilitation Team.

### **The OHSStatsIrl Facilitation Team**

#### **OHSStatsIrl Facilitators**

Vassos Chrysostomou – [vassos@ibepartnership.com](mailto:vassos@ibepartnership.com)

Bromley Kent BR2 8BG UK

**IBE LL Partnership Phone:** +44 020 8468 7722 309 Southborough Lane **Mobile**: +44 07889 641712

If you wish to join the Initiative, or need more information, please contact:

Ronan Redmond [rredmond@cif.ie](mailto:rredmond@cif.ie) CIF Executive, Safety & Training

**DD Tel: +353 1 4066097 Mob: +353 87 6717508** www.cif.ie Construction Industry Federation Construction House Canal Road Dublin 6 D06 C6T2